Pentru a avea disponibile anumite funcționalități ale aplicației e-Terra in browserul Google Chrome (în principiu cele expuse prin intermediul "tool bars" cum ar fi bara de controale din mediul GIS (import, export, straturi…) se va proceda astfel:

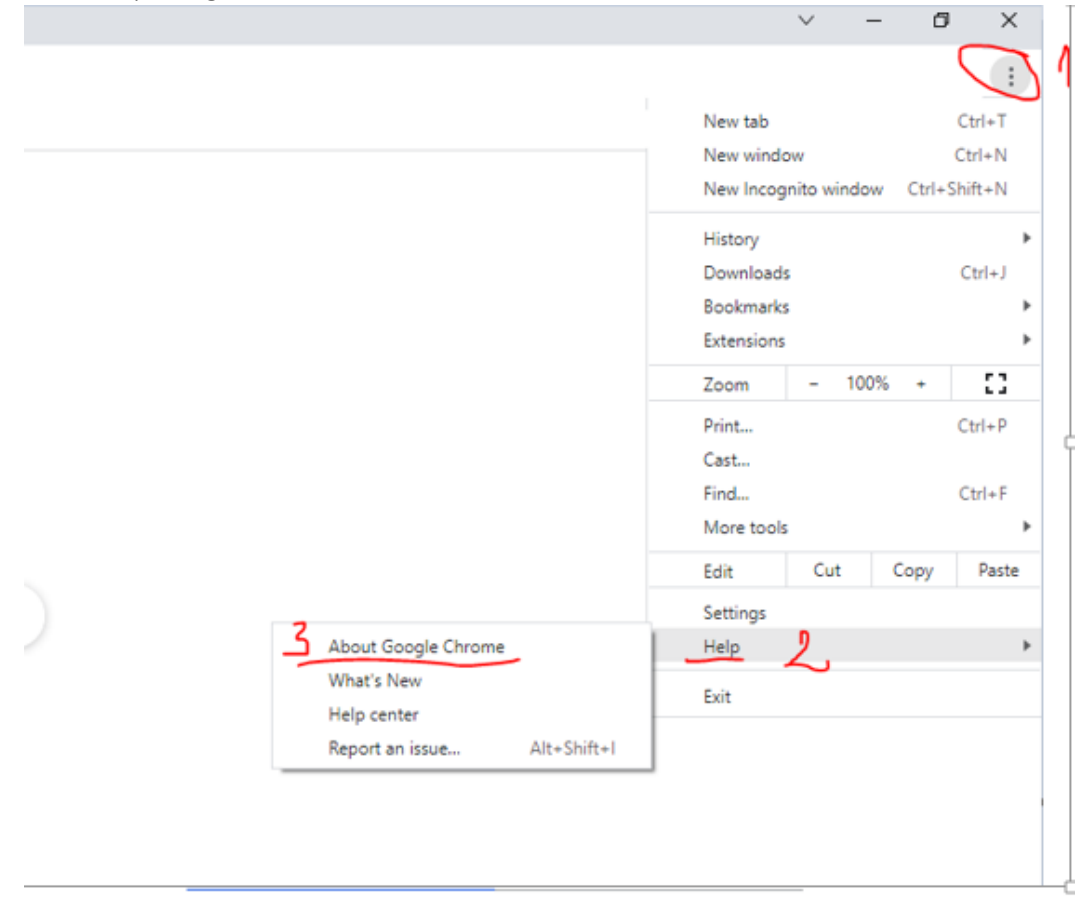

1. Actualizați Google Chrome

2. Dupa actualizare va arata astfel:

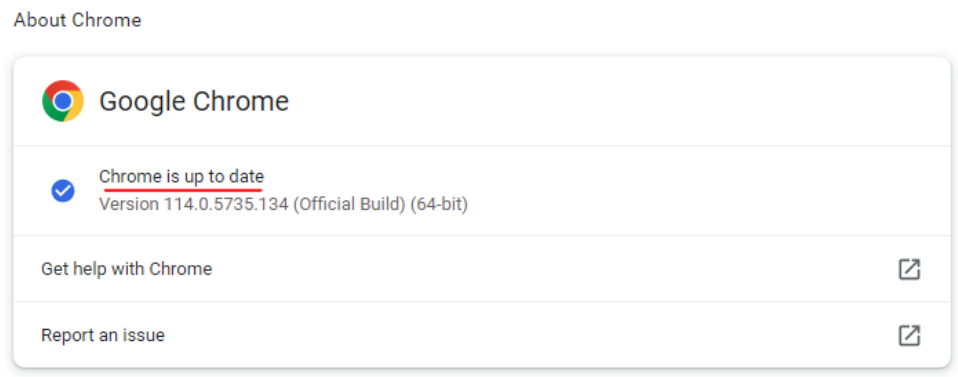

- 3. Introduceți în bara de adrese a browserului Chrome: **chrome://flags/**
- 4. Căutați **popover**. Implicit are valoarea D**efault**. Alegeti **Disabled**.

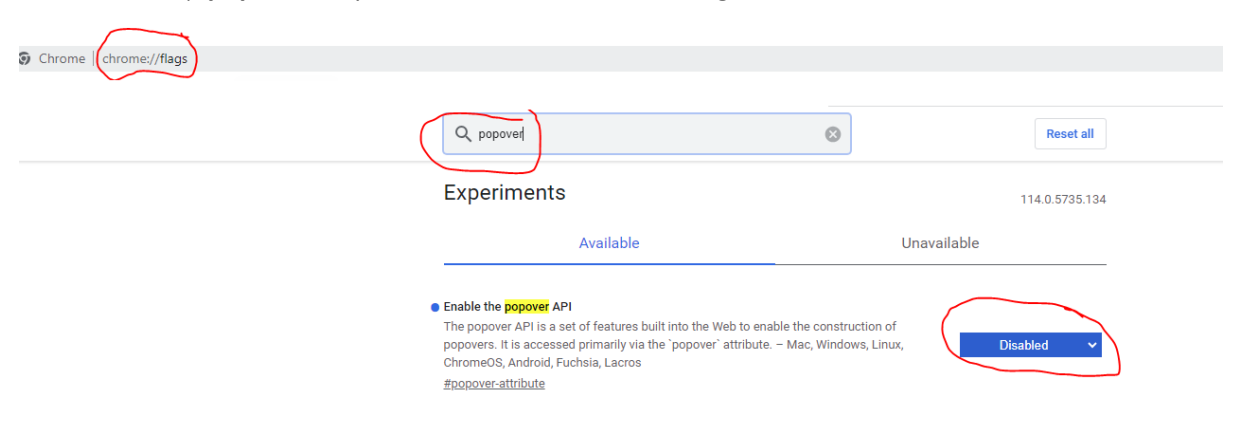

5. Reporniți browserul Chrome